## УТВЕРЖДАЮ

Заместитель директора ФГУП «ВНИИОФИ»

Н.П. Муравская «5» ansell 2015 г.

Государственная система обеспечения единства измерений

## Микроскопы лазерные МИМ с длинноходовыми предметными столами **MIM-340**

Методика поверки МП 057. М44-15

1. p 63408-16

Главный метролог ФГУП «ВНИЙОФИ» С.Н. Негода 45 august 2015 г.

Москва 2015 г.

#### 1 Введение

1.1 Настоящая методика поверки распространяется на микроскопы лазерные МИМ с длинноходовыми предметными столами МИМ-340 (далее по тексту - микроскопы МИМ), предназначенные для трехмерного анализа рельефа отражающей поверхности в микро- и нанодиапазоне, создания графических изображений и их цифрового анализа с целью получения высокоточных данных о структуре поверхности исследуемого объекта и устанавливает операции при проведении их первичной и периодической поверок.

Интервал между периодическими поверками - 1 год.  $1.2$ 

#### 2 Операции и средства поверки

2.1 При проведении первичной и периодической поверок должны быть выполнены операции, указанные в таблице 1.

Таблица 1

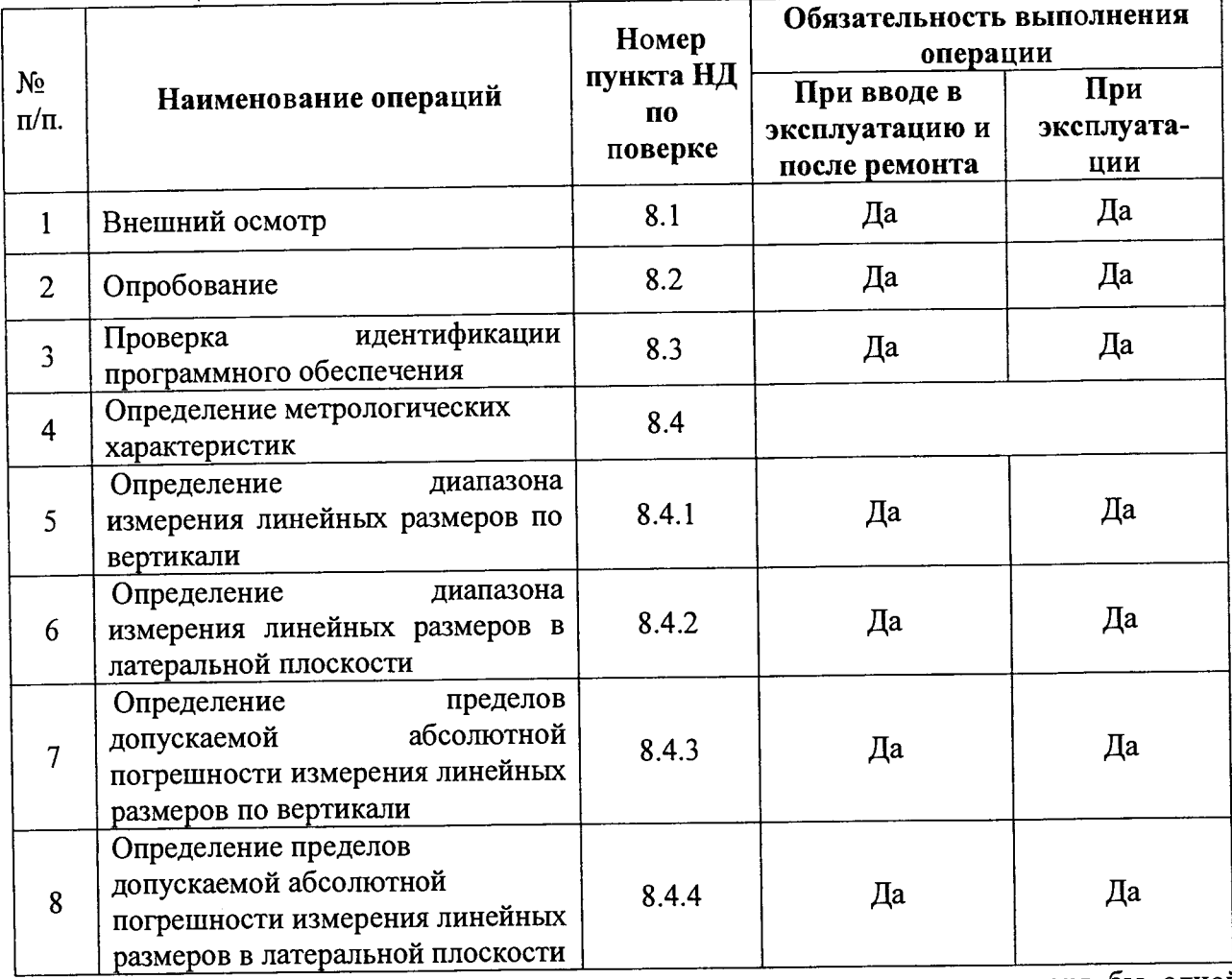

2.2 При получении отрицательных результатов при проведении хотя бы одной операции поверка прекращается.

2.3 Поверку средств измерений осуществляют аккредитованные в установленном порядке в области обеспечения единства измерений юридические лица и индивидуальные предприниматели.

#### 3 Средства поверки

3.1 При проведении первичной и периодической поверок должны быть применены средства, указанные в таблице 2.

Таблина 2

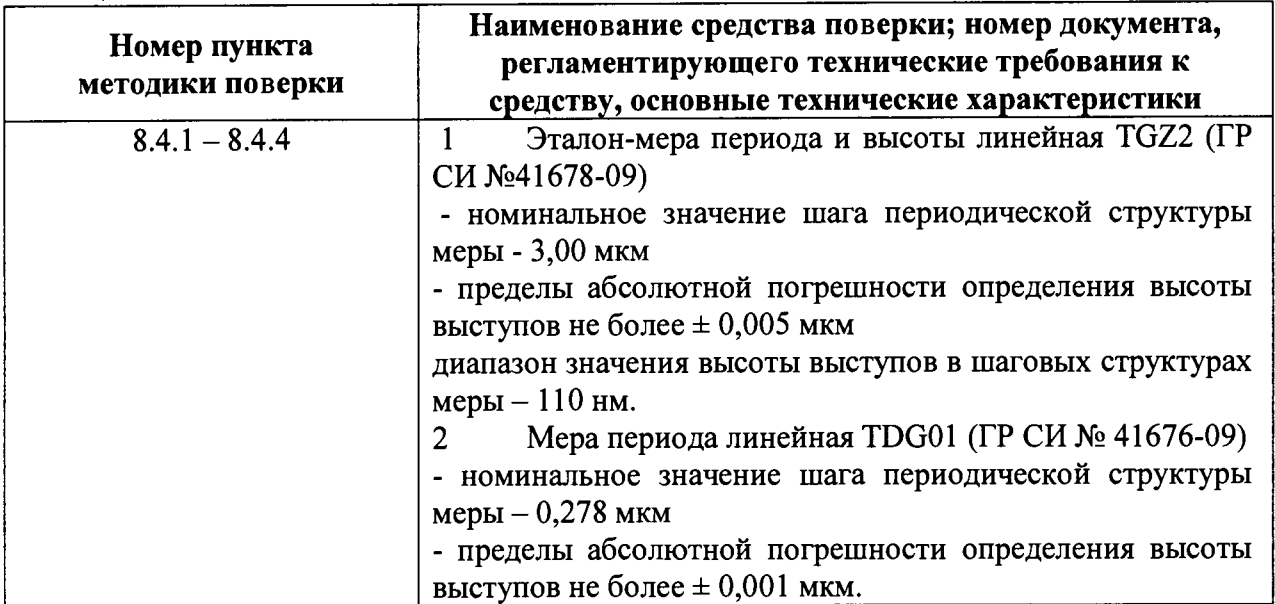

3.2 Средства поверки, указанные в таблице 2, должны быть поверены и аттестованы в установленном порядке. Допускается также применение других средств, не приведенных в таблице 2, но обеспечивающих определение (контроль) метрологических характеристик поверяемых микроскопов МИМ с требуемой точностью.

#### 4 Требования к квалификации поверителей

4.1 К проведению поверки допускаются лица:

- изучившие настоящую методику поверки, руководство по эксплуатации микроскопов МИМ;

- получившие первичный и внеочередной инструктаж по технике безопасности при работе в лаборатории;

- имеющие квалификационную группу не ниже III в соответствии с правилами по охране труда и эксплуатации электроустановок, указанных в приложении к приказу Министерства труда и социальной защиты РФ от 24.07.13 № 328Н.

## 5 Требования безопасности

5.1 Микроскопы МИМ должны устанавливаться в закрытых взрыво- и пожаробезопасных лабораторных помещениях, оборудованных вытяжной вентиляцией и удовлетворяющих требованиям санитарных норм и правил. При проведении поверки следует соблюдать требования, установленные ГОСТ 12.1.031-2010, ГОСТ 12.1.040-83, «Правилами по охране труда и эксплуатации электроустановок». Оборудование, применяемое при поверке, должно соответствовать требованиям ГОСТ 12.2.003-91. Воздух рабочей зоны должен соответствовать ГОСТ 12.1.005-88 при температуре помещения, соответствующей условиям испытаний для легких физических работ.

5.2 Система электрического питания приборов должна быть защищена от колебаний и пиков сетевого напряжения, искровые генераторы не должны устанавливаться вблизи приборов.

5.3 При выполнении поверки должны соблюдаться требования, указанные в «Правилах техники безопасности при эксплуатации электроустановок потребителей», утвержденных Госэнергонадзором, а также требования руководства по эксплуатации микроскопов МИМ.

5.4 Помещение, в котором проводится поверка, должно соответствовать требованиям пожарной безопасности по ГОСТ 12.1.004-91 и иметь средства пожаротушения по ГОСТ 12.4.009-83.

5.5 Избегайте выполнять регулировки под длинноходовым предметным столом в то время, когда стол опускается.

6 Условия поверки

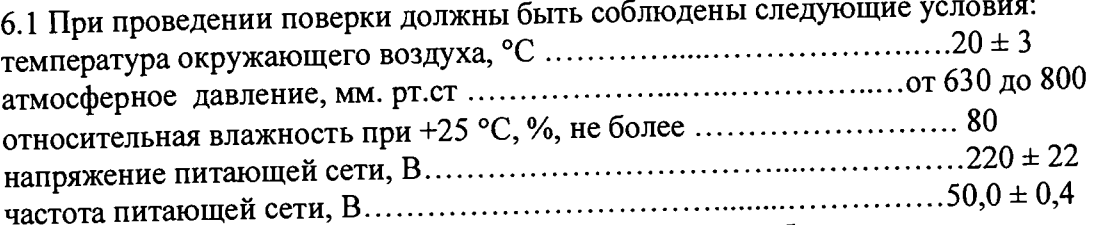

6.2 Помещение, где проводится поверка, должно быть чистым и сухим. В помещении не должно быть кислотных, щелочных и других газов, способных вызвать значительную коррозию металлов, а также газообразных органических растворителей (особенно бензина и разбавителя), способных вызвать коррозию краски.

6.3 Приборы не должны подвергаться прямому воздействию солнечных лучей. Не ставьте его около окна. В помещении должны отсутствовать механические вибрации. Частота возмущающих вибраций, действующих на микроскопы МИМ, не должна быть более 30 Гц, амплитуда скорости колебаний не должна превышать 0,06 мм/с. Если показатели вибрации в помещении превышают указанные значения, микроскопы должны быть установлены на виброизолирующем фундаменте.

6.4 В помещении не допускаются посторонние источники излучения, мощные переменные электрические и магнитные поля.

6.5 Рядом с прибором не должно быть источников тепла, таких как газовая горелка, электронагреватель, печь и т.п. Допускаемый перепад температуры в течение суток - не  $6$ опее 2 °С.

#### 7 Подготовка к поверке

7.1 Перед началом работы с микроскопами необходимо внимательно изучить Руководство по эксплуатации.

7.2 Произвести подключение всех элементов микроскопов согласно рисунку 1

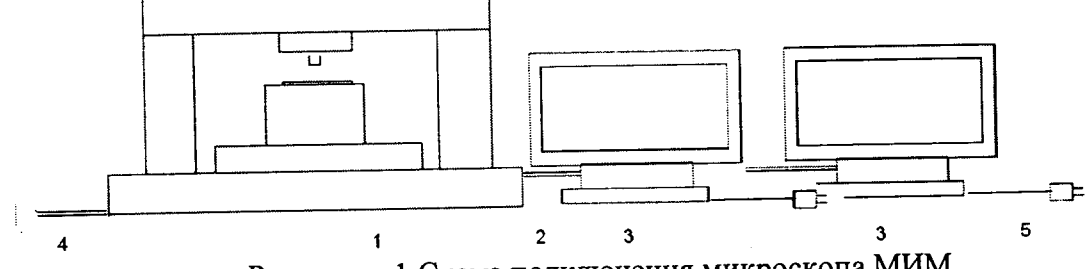

Рисунок - 1 Схема подключения микроскопа МИМ

1-микроскоп МИМ; 2-USB-кабель для подключения микроскопа МИМ к рабочей станции; 3-рабочая станция; 4-кабель для подключения микроскопа МИМ к компрессору; 5-кабель для подключения микроскопа МИМ к электрической сети

7.3 Проверить наличие средств поверки по таблице 2, укомплектованность их документацией и необходимыми элементами соединений.

#### 8Проведение поверки

## 8.1 Внешний осмотр

8.1.1 При проведении внешнего осмотра должно быть установлено:

соответствие комплекта поставки микроскопов МИМ комплектности, указанной в паспорте 4001.00000000 ПС;

- отсутствие механических повреждений составных частей микроскопов МИМ;
- отсутствие механических повреждений соединительных кабелей и разъемов;
- наличие маркировки на микроскопах МИМ, её соответствие данным, приведенным в руководстве по эксплуатации 4001.00000000 РЭ.

**8 1 2 Микроскопы МИМ считаются прошедшими внешний осмотр, если корпус, внешние элементы, органы управления приборов не повреждены, отсутствуют механические повреждения и ослабления элементов конструкции.**

#### 8.2 Опробование

**8\*2.^" Установить программное обеспечение MIM Visualizer, MIM Sofl-З и MIM**

Stage на ПК.<br>8.2.2 Включить питание микроскопов клавишей «220 В» на левой боковой стенке шкафа пневмоаппаратуры. Включить ПК и запустить программное обеспечение. Включить **подачу сжатого воздуха в пневмоаппаратуру клавишей «ВОЗДУХ» в нижнем левом углу шкафа с пневмоаппаратурой. Включение микроскопов МИМ сопровождается световой** индикацией на их корпусе: **Лавный процесс в процесс в действия и листен** действия и действия и действия и действи

**-оранжевый цвет - питание 220 В включено, пневмоаппаратура не включена,**

**-красный цвет - питание 220 В включено, в пневмоаппаратуре давление воздуха низкое или отсутствует;**

**-зелёный цвет - питание 220 В включено, давление воздуха в пневмоаппаратуре в**

норме.<br>**8.2.3 Открыть крышку корпуса микроскопа**, потянув её на себя и вниз. Включить<br>**РОБСРЕТКУ МЕХЯНИЗМЯ ВЕЛТИКАЛЬНОЙ ПОДАЧИ** НАЖАТИЕМ КНОПКИ «<del>Д</del>», внутреннюю подсветку механизма вертикальной г<br>расположенной слева от механизма вертикальной подачи. **расположенной слева от механизма вертикальной подачи. Visualizer»**

**8 2.4 Запустить ПО, кликнув мышкой по ярлыкам «М1М Sofl-З», «MIM Visualizer» и «MIM Stage» на экране ПК. После этого устанавливается связь ПО с микроскопами МИМ,** при этом производится диагностика всех систем микроскопов. Ход процесса отображается **на экране ПК. После завершения процесса микроскопы МИМ готовы к работе (см. рисунки**  $-4$ ).

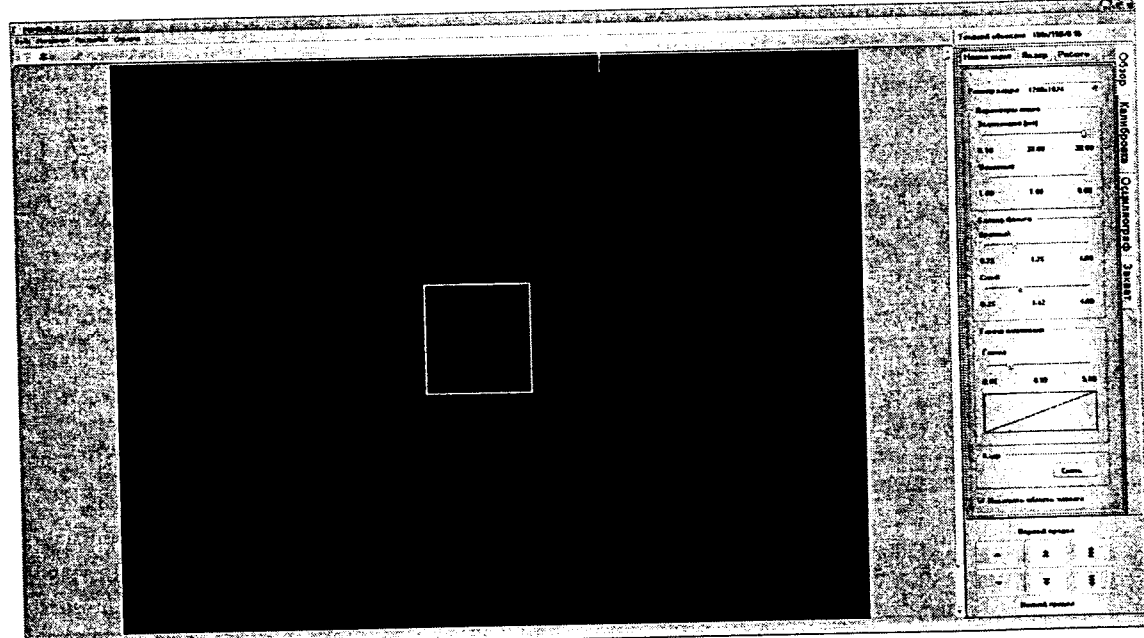

**Рисунок 2 - Пользовательский интерфейс программы MIM Soft-3**

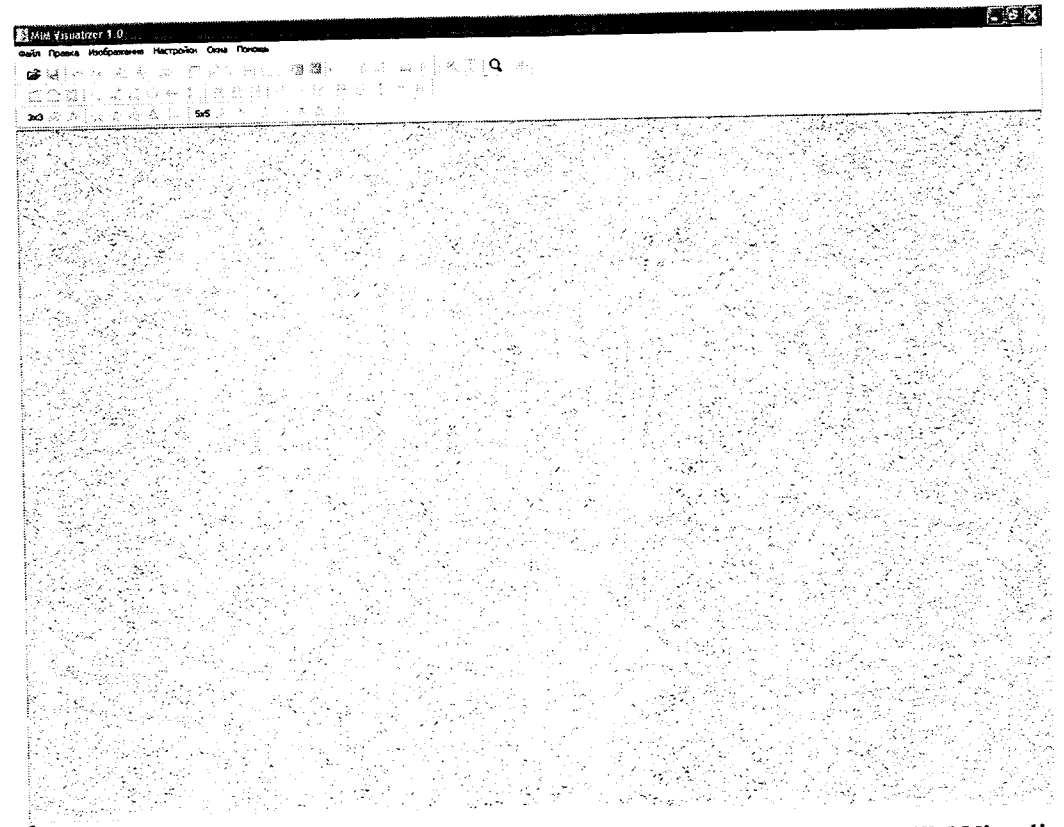

Рисунок 3 - Пользовательский интерфейс программы MIM Visualizer

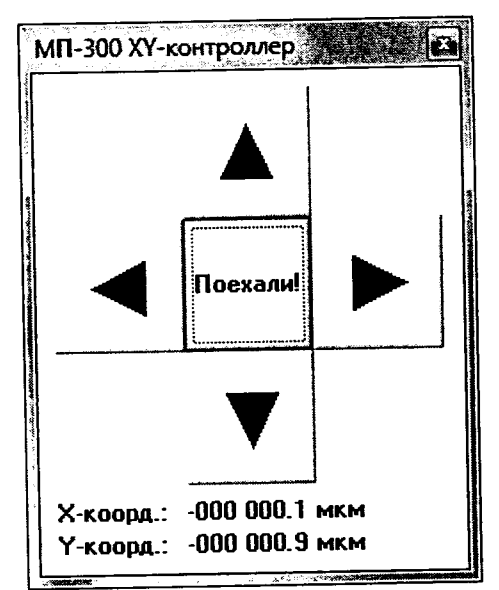

**Рисунок 4 - Пользовательский интерфейс программы MIM Stage**

**8 2 5 Микроскопы МИМ считаются прошедшими операцию поверки, если подключение приборов прошло без сбоев и в ходе диагностики не выявлено ошибок.**

# **8.3 Проверка идентификации программного обеспечения**

**8.3.1 Проверяют соответствие заявленных идентификационных данных программного обеспечения: наименование программного обеспечения, идентификационное наименование программного обеспечения, номер версии программного обеспечения.**

**8 3 2 Проводят проверку уровня защиты программного обеспечения от непреднамеренных и преднамеренных изменений (уровни низкий, средний или высокий).**

**8.3.3 Проводят оценку влияния программного обеспечения на метрологические характеристики микроскопов МИМ.**

**8.3.4 Микроскопы МИМ признаются прошедшими операцию поверки, если уровень защиты программного обеспечения от непреднамеренных и преднамеренных изменений**

6

соответствует уровню «средний» согласно Р 50.2.077-2014, а идентификационные данные программного обеспечения соответствуют значениям, приведенным в таблице 3.

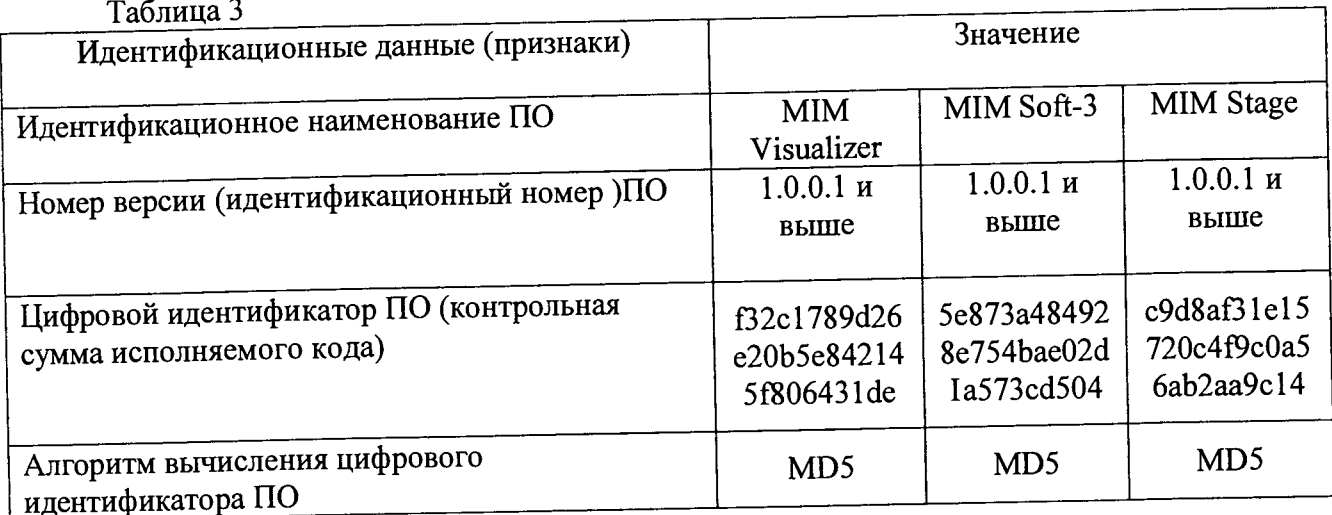

# 8.4 Определение метрологических характеристик

# 8.4.1 Определение диапазона измерения линейных размеров по вертикали

8.4.1.1 Определение диапазона измерения линейных размеров по вертикали производится при помощи меры периода и высоты линейной TGZ2.

8.4.1.2 Для получения изображения необходимо выполнить следующие действия в ПО MIM Soft-3:

в режиме Навигация, при помощи кнопок фокусировки получить изображение поверхности меры TGZ2 в белом свете;

в режиме Лазер, при помощи кнопок фокусировки получить изображение поверхности меры TGZ2 с подсветкой лазером;

в режиме Работа, при помощи регулировочных винтов, расположенных на лицевой панели оптического блока микроскопа настроить интерференционные полосы таким образом, чтобы центр интерференционной картины располагался в центре рамки области захвата изображения;

в режиме Калибровка, осуществить точную фокусировку изображения на камере измерительного канала микроскопа (для упрощения процедуры фокусировки рекомендуется закрыть заслонку опорного плеча интерферометра, для этого необходимо нажать сочетание клавиш ctrl+Е и в появившемся окне нажать кнопку Закрыть в рамке Заслонка опорного плеча);

в режиме Калибровка, при помощи ползунка Мощность лазера настроить освещенность камеры измерительного канала микроскопа, таким образом, чтобы Гистограмма изображения, отображаемая в правой части окна, была максимально широкой и при этом не содержала пересвеченных областей;

в режиме Осциллограф, при помощи ползунка сдвиг фазы выставить профиль сечения на середину оси Y (высота);

-<br>в режиме Захват запустить предварительный просмотр (нажатием кнопки ▶)и при помощи ползунка Сдвиг фазы наострить изображение таким образом чтобы на нем не наблюдалось скачков фазы;

остановить предварительный просмотр нажатием кнопки  $\overline{\phantom{0}}$ 

нажатием кнопки пуск записать изображение поверхности меры ТGZ2.

8.4.1.3 Из полученного изображения вычесть плоскость среднего наклона и применить фильтр усреднения по строкам.

8.4.1.4 По гистограмме высот точек поверхности меры измерить расстояние между двумя пиками, что соответствует усредненному по полю зрения значению высоты меры zi  $(c_M.$  рисунок 5).

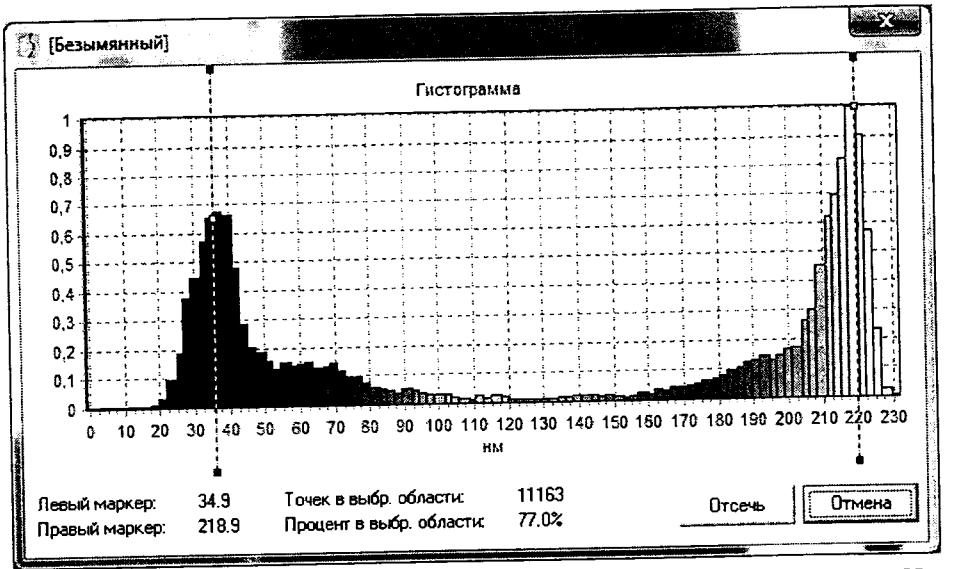

Рисунок 5 - Гистограмма высот точек поверхности меры

8.4.1.5 Измерить высоту z<sub>i</sub> 10 раз в различных точках меры и вычислить среднее значение по формуле 1:

$$
\overline{z}_i = \frac{\sum_{i=1}^n s_i}{n} \tag{1}
$$

8.4.1.6 Микроскопы МИМ признаются прошедшими операцию поверки, если диапазон измерения линейных размеров по вертикали составляет не менее от 0,01 - 0,1 мкм.

8.4.2 Определение диапазона измерения линейных размеров в латеральной плоскости

8.4.2.1 Диапазон измерения линейных размеров в латеральной плоскости определяется полем зрения микроскопов МИМ в измерительном канале.

8.4.2.2 Для определения поля зрения в микроскоп МИМ устанавливают объектив 100<sup>x</sup> и с помощью функции автоматической фокусировки получают изображение меры периода линейной TDG01.

8.4.2.3 Устанавливают меру периода линейную TDG01 таким образом, чтобы направление штрихов решетки было строго вертикальным, затем переходят в измерительный канал (режим «Калибровка» программы МІМ Soft-3) и вычисляют значение поля зрения измерительного канала l<sub>x</sub>, мкм, по формуле 2:

$$
l_x = NT,\tag{2}
$$

где Т- период меры TDG01, N- число периодов меры, укладывающееся в поле зрения микроскопа.

8.4.2.4 Измерения проводят не менее 10 раз в различных точках меры.

8.4.2.5 Вычислить среднее значение поля зрения измерительного канала $l_{x100}$  по формуле 3:

$$
\overline{l}_{x100} = \frac{\sum_{i=1}^{n} l_x}{n} \tag{3}
$$

строго было чтобы направление штрихов Развернуть меру так, 8.4.2.6 горизонтальным и повторяют измерения.

8.4.2.7 Провести измерения не менее 10 раз для различных участков тестовой структуры. Вычислить среднее значение поля зрения измерительного канала  $l_{\nu100}$ .

8.4.2.8 Микроскопы МИМ признаются прошедшими операцию поверки, если диапазон измерения линейных размеров в латеральной плоскости составляет не менее от 0,1  $-8$  MKM.

# 8.4.3 Определение пределов допускаемой абсолютной погрешности измерения линейных размеров по вертикали

8.4.3.1 Определить среднее арифметическое значение z по измеренным значениям линейных размеров высоты z і по формуле (4), используя данные, полученные в п.п. 8.4.1.1 - $84.14$ :

$$
\overline{z} = \frac{1}{N} \sum_{i=1}^{N} z_i \tag{4}
$$

где  $i = 1, 2, ..., N$  – номер измерения,  $N=10$  –количество измерений.

8.4.3.2 Вычислить среднее квадратичное отклонение (СКО) среднего арифметического по формуле:

$$
S = \sqrt{\frac{\sum_{i=1}^{N} (z - z_i)^2}{N(N - 1)}}.
$$
 (5)

8.4.3.3 Доверительные границы случайной составляющей погрешности измерений вычисляют с доверительной вероятностью 0,95 по формуле

$$
\varepsilon = 2.26 \cdot S, \tag{6}
$$

результата измерений погрешность квадратическая  $\overline{S}$ средняя где среднеарифметического значения, вычисленная по (5), 2.26 - коэффициент Стьюдента для доверительной вероятности 0,95 и числа измерений  $N=10$  по ГОСТ Р 8.736-2011, приложение Д.

8.4.3.4 Вычислить значение границы неисключенной систематической составляющей погрешности результата измерения по формуле:

$$
\theta = \theta_{\scriptscriptstyle M} + \theta_{\scriptscriptstyle \text{TP}} \tag{7}
$$

где  $\theta_M$  – неисключенная систематическая погрешность меры TGZ2, приведенная в свидетельстве поверки;  $\theta_{IP} = |z_M - \overline{z}|$  - неисключаемая систематическая погрешность прибора, где z<sub>M</sub>-значение меры TGZ2., приведенное в сридетельстве поверки.

8.4.3.5 Вычисляют оценку суммарного СКО

$$
S_z = \sqrt{S^2 + \frac{\theta^2}{3}}
$$
 (8)

8.4.3.6 Вычисляют предел допускаемой абсолютной погрешности результата измерения линейных размеров по вертикали:

$$
\Delta = \frac{\varepsilon + \theta}{S + \frac{\theta}{\sqrt{3}}} \cdot S_{\Sigma}
$$
 (9)

8.4.3.7 Микроскопы МИМ признаются прошедшими операцию поверки, если пределы допускаемой абсолютной погрешности измерения линейных размеров по вертикали не превышают  $\pm$  10 нм.

## 8.4.4 Определение пределов допускаемой абсолютной погрешности измерения линейных размеров в латеральной плоскости

8.4.4.1 Рассчитать значение пределов абсолютной погрешности по формулам 4 - 9, используя данные, полученные в п.п.  $8.4.2.1 - 8.4.2.7$ .

**8 4 4 2 Микроскопы МИМ признаются прошедшими операцию поверки, если пределы допускаемой абсолютной погрешности измерения линейных размеров в латеральной плоскости не превышают ± 100 нм.**

## *9 Оформление результатов поверки*

**9 1 Микроскопы МИМ, прошедшие поверку с положительным результатом, признаются годными и допускаются к применению. На них выдается свидетельство о поверке установленной формы с указанием полученных по п.п. 8.4.1 - 8.4.4 фактических значении** метрологических характеристик микроскопов и (или) наносят оттиск поверительного клейма **согласно Приказу Министерства промышленности и торговли Российской Федерации №1813 от 02 07 2015г. «Об утверждении Порядка проведения поверки средств измерении, требования к знаку поверки и содержанию свидетельства о поверке», и комплекс допускают к эксплуатации.**

**9.2 Микроскопы МИМ, прошедшие поверку с отрицательным результатом, признаются непригодными, не допускаются к применению и на них выдается свидетельство о непригодности с указанием причин. Свидетельство о предыдущей поверке и (или) оттиск поверительного клейма аннулируют и выписывают «Извещение о непригодности» с указанием причин в соответствии с требованиями Приказом Министерства промышленности и торговли Российской Федерации №1815 от 02.07.2015г.**

Начальник лаборатории ФГУП «ВНИИОФИ»

Старший научный сотрудник *и* п Минаев **ФГУП «ВНИИОФИ» В.Л. Минаев**

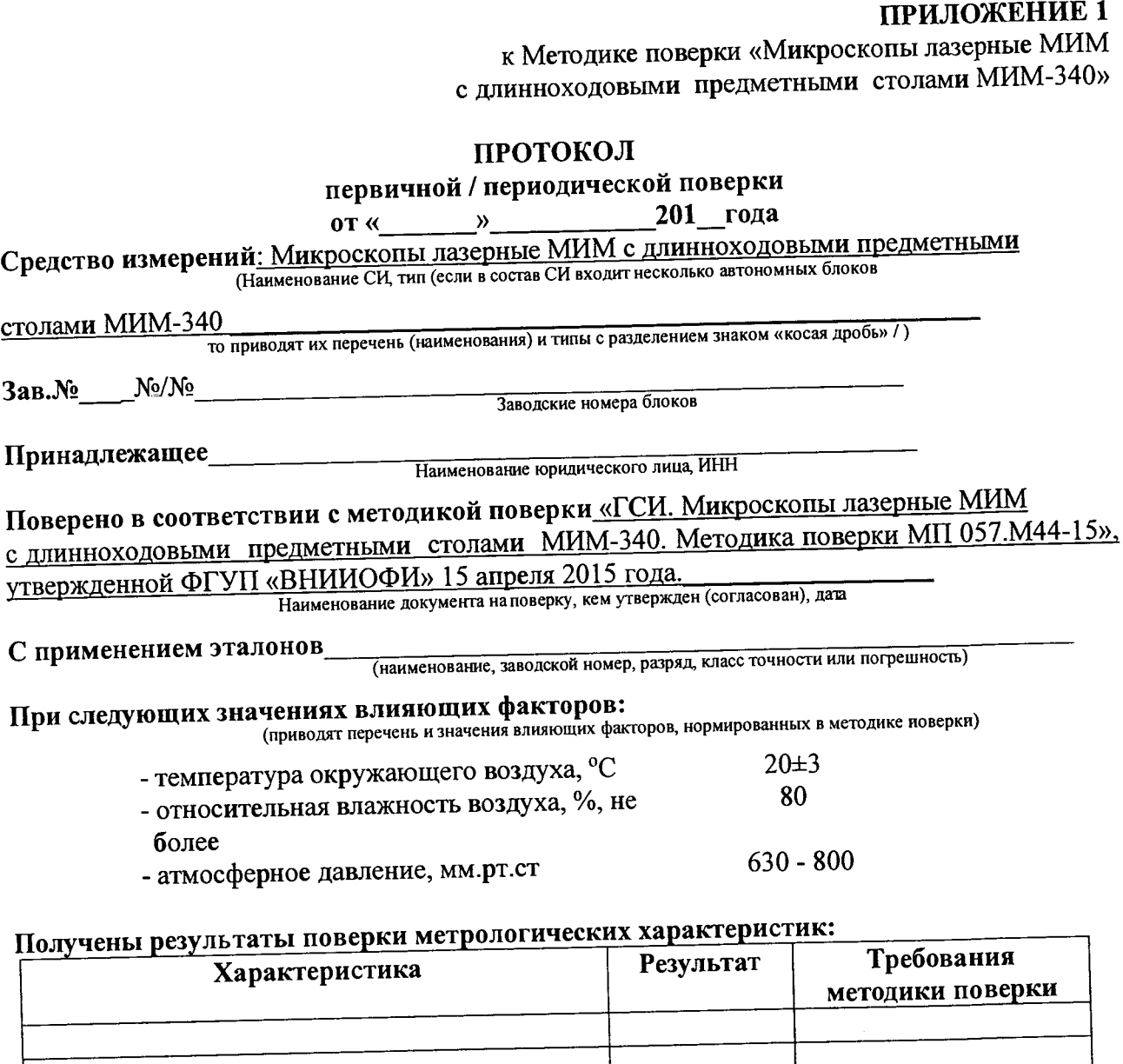

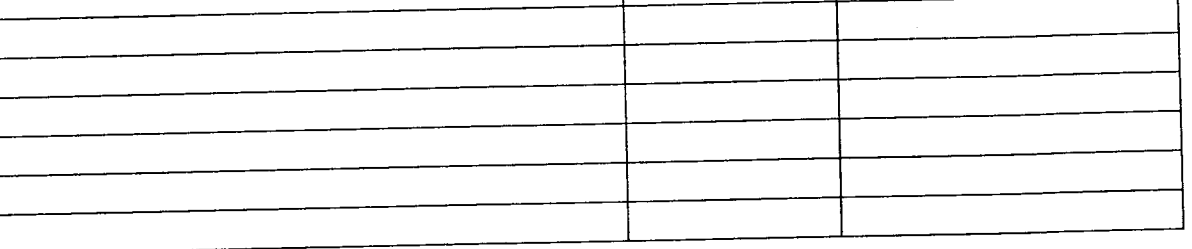

Рекомендации

Средство измерений признать пригодным (или непригодным) для применения

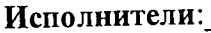

подписи, ФИО, должность

 $\epsilon$ 

 $\hat{\boldsymbol{\beta}}$